# Adobe Connect Best Practices For Large Events & Seminars

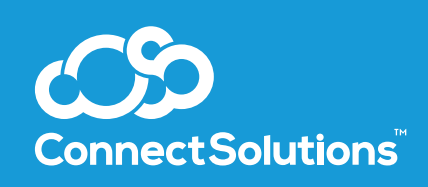

#### **How to connect to your session**

- Connect directly to the fastest Internet connection available.
- No wireless. No exceptions.
- Close email and IM programs not being used for the presentation.
- Close any VPN connections and connect to the Internet directly.

#### **Formatting tips**

- Do not use a photograph for a Connect room background.
- Solid white backgrounds with simple corporate logos work best.

#### **Screen sharing tips**

- Remove any photo backgrounds on your computer desktop.
- Close Outlook and other programs not in use. Avoid embarrassing pop-ups.
- Don't crowd the view. Make sure to have one application open at a time.
- Don't keep attendees waiting. Have applications open and ready to demonstrate.
- Turn off your computer's "sleep" function especially if a re-login is required.
- Remember to maximize your screen (click Full Screen) in Web demos.
- Use both points of view consider using a second computer: one to run the event as Host, another to screen share and see the participant view.

#### **Optimize room bandwidth**

- Choose DSL bandwidth, regardless of your setting (this covers the lowest common denominator who will connect to your session).
- On the top-left of the screen, click Meeting > Room Performance and Appearance > Optimize Room Bandwidth > DSL.

#### **Phone audio**

- Avoid using telephone for audio. Use a quality headset instead.
- No speaker phones. They cause voice fluctuation and embarrassing background noise.
- No wireless microphones.

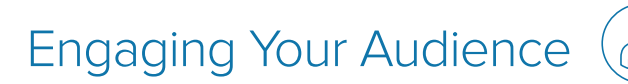

#### **Rule 1 - Always insist on a "dry run" rehearsal with presenters.**

- Ensure they use the same audio equipment they will use on the day of the live event.
- Ensure adequate time to troubleshoot equipment and train presenters.
- Appoint a timer and script roles and responsibilities.
- Schedule your dry run at least 48 hours before the live event.

#### **Rule 2 - Know your audience – use Poll questions.**

- Find out the demographic breakdown of your audience.
- "Feel the pulse" of the room to determine where to focus content.
- Insert a fun "pop quiz" mid-presentation.
- Polling is a great way to get participants interacting with the
- Appoint a timer and script roles and responsibilities.
- Schedule your dry run at least 48 hours before the live event.

#### **Rule 3 - Create a "lobby" layout.**

- Open your online meeting room 10S15 minutes before start time.
- Participants like to know they have accessed the Connect session correctly.
- Share best practices for connecting to your online meeting in a revolving PowerPoint slideshow.
- Consider adding trivia questions with timed answers to keep their interest.
- Download royalty-free music mp3s into a Share pod (remember, the selection must be as long as your lobby time).
- Play a music file from a Share pod, or your company's audio "infomercial".
- Send a message to participants in the Chat pod to tell them you are playing music so that they can check VoIP audio levels.

#### **Rule 4 - Have fun**

• Remind your presenters they are talking to a live audience. If they are having fun, the audience will follow

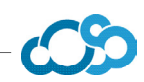

# Event Checklist (

#### **Pre-event preparation**

- Schedule your event in advance within Adobe Connect Central
- Send event invitations and reminders, including this connection test link to ensure quick event entry: https://google.connectsolutions.com/common/help/en/support/meeting\_test.htm
- Set up room layouts
- Upload and test content
- Put the attendee pod in the presenters only area
- Test custom pods prior to using across large audiences
- Create a lobby layout where attendees can enter the meeting room early
- If using a teleconferencing provider, set up the audio profile with your meeting or seminar room
- Rehearse event at least one day in advance

#### **Preparation and activities during the event**

- Directly connect to the fastest Internet connection possible
- If planning to screen share, join via the Adobe Connect Add-in option instead of a browser
- Shut down VPNs and any other programs that may interfere with the event (email, messaging clients, and so on) • Start the recording
- Keep polls closed until you want to solicit responses from participants or administer them during the event
- Use End Meeting to close the meeting, which will shut down the room and automatically close any polls for accurate reporting

#### **Post-event activities**

- Send follow-up emails
- Analyze engagement, interaction, and campaign results

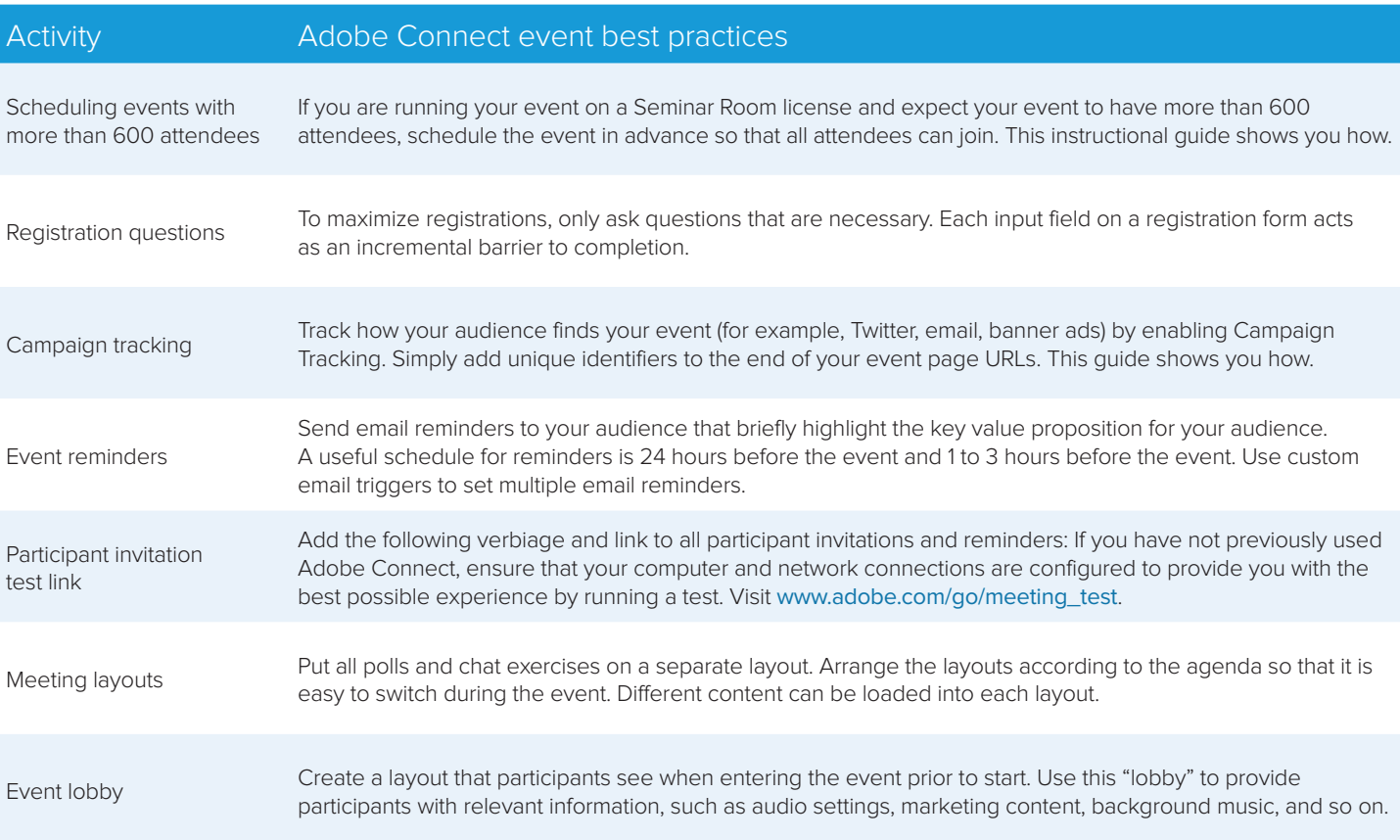

## Pre-event

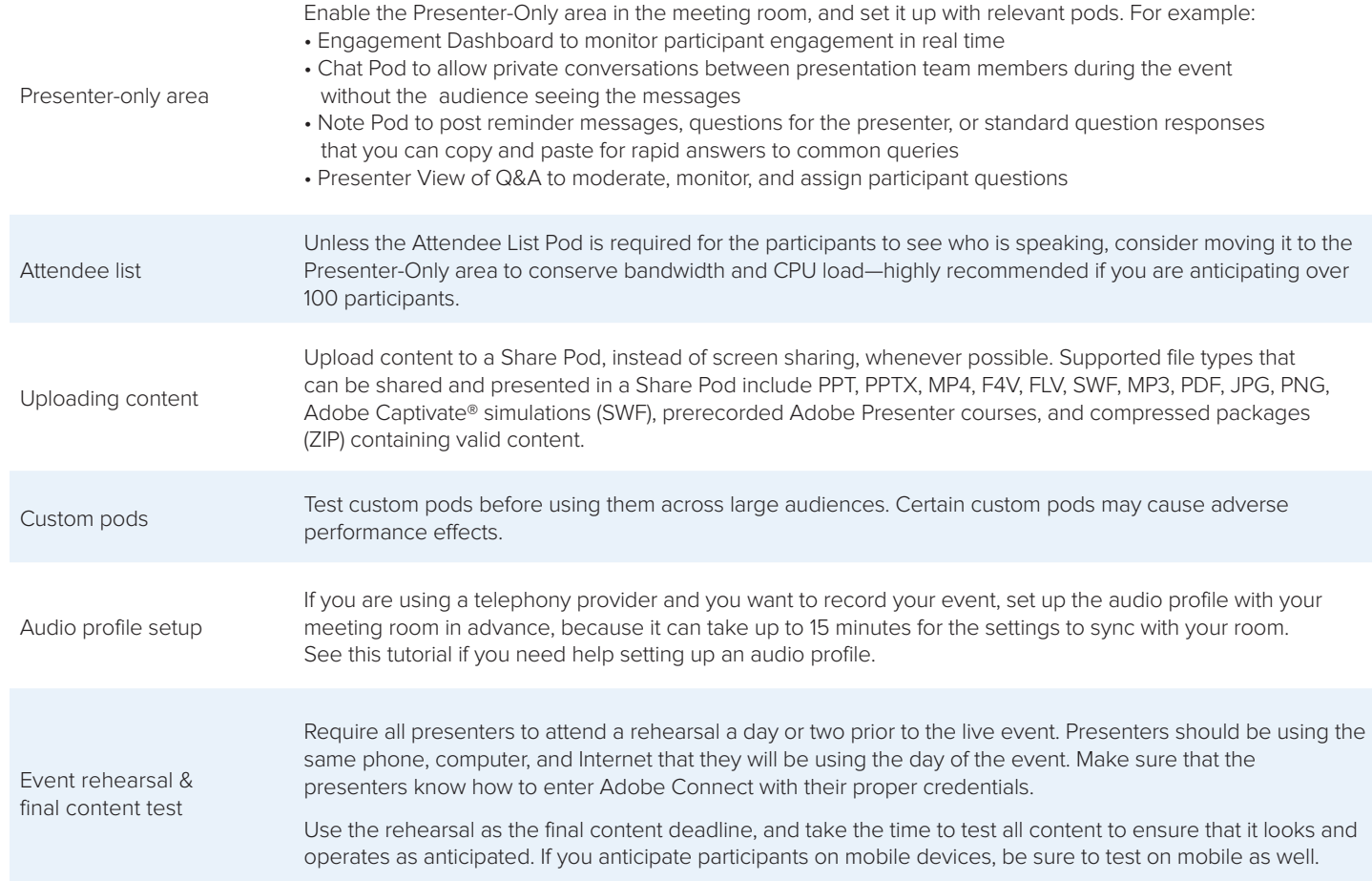

# During the event

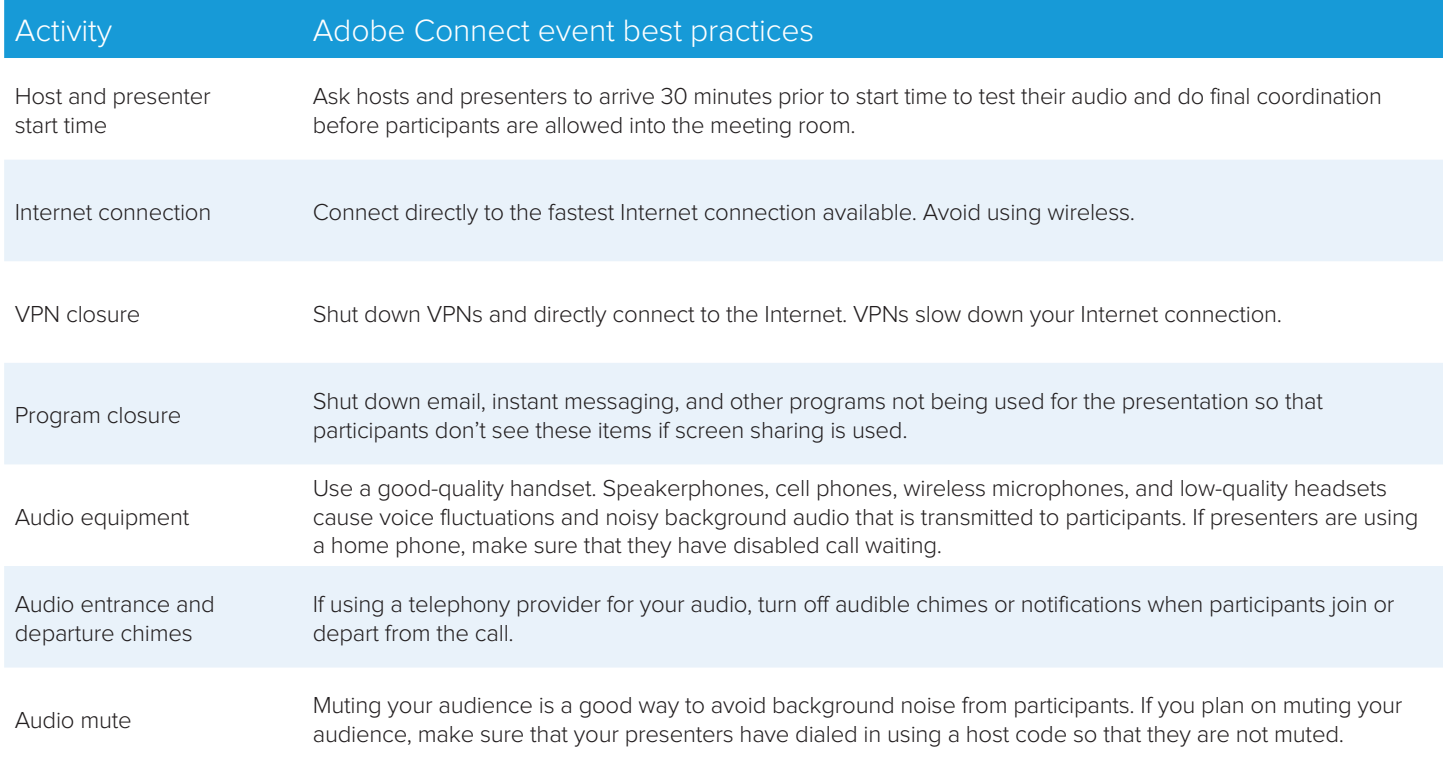

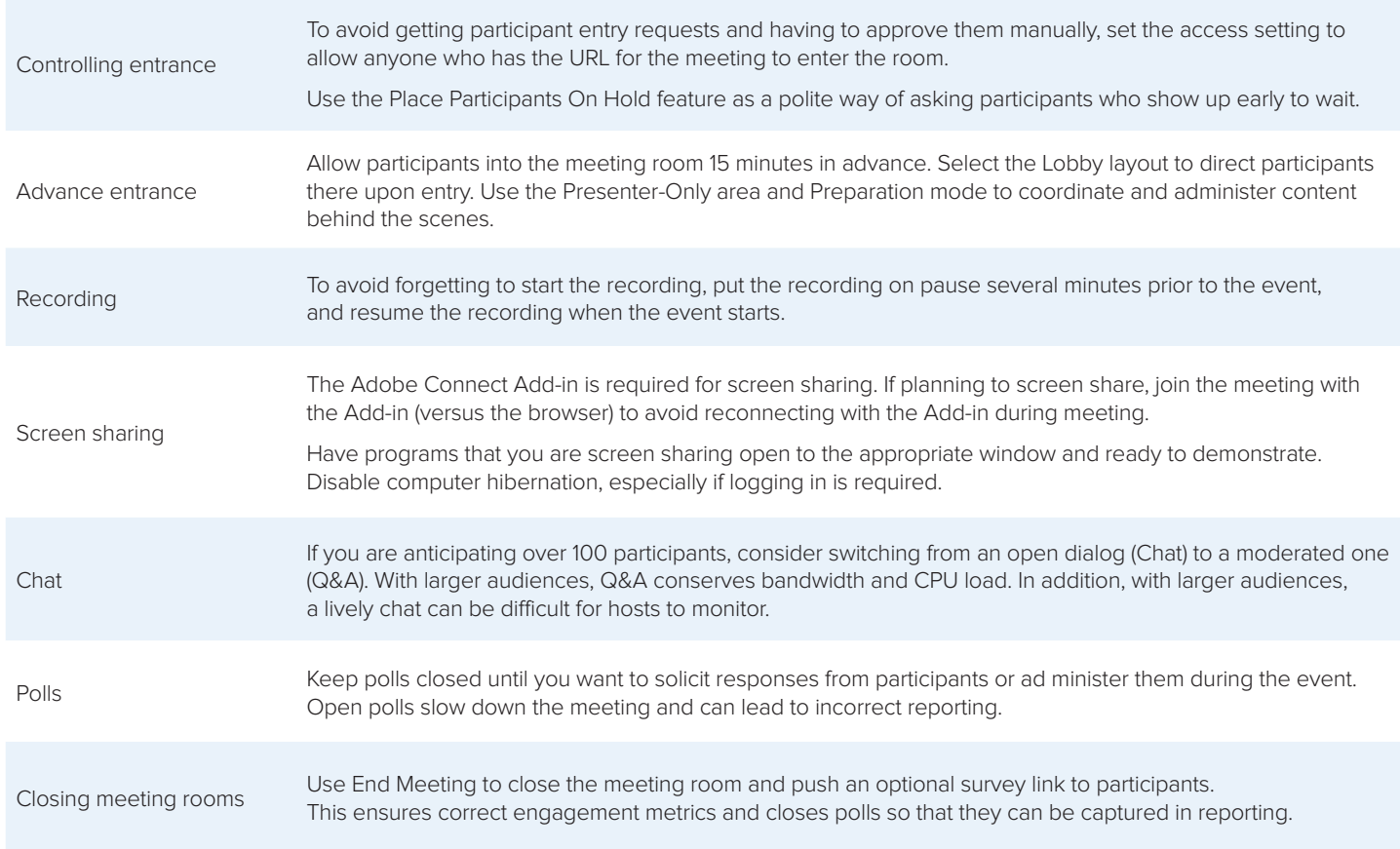

# Post-event

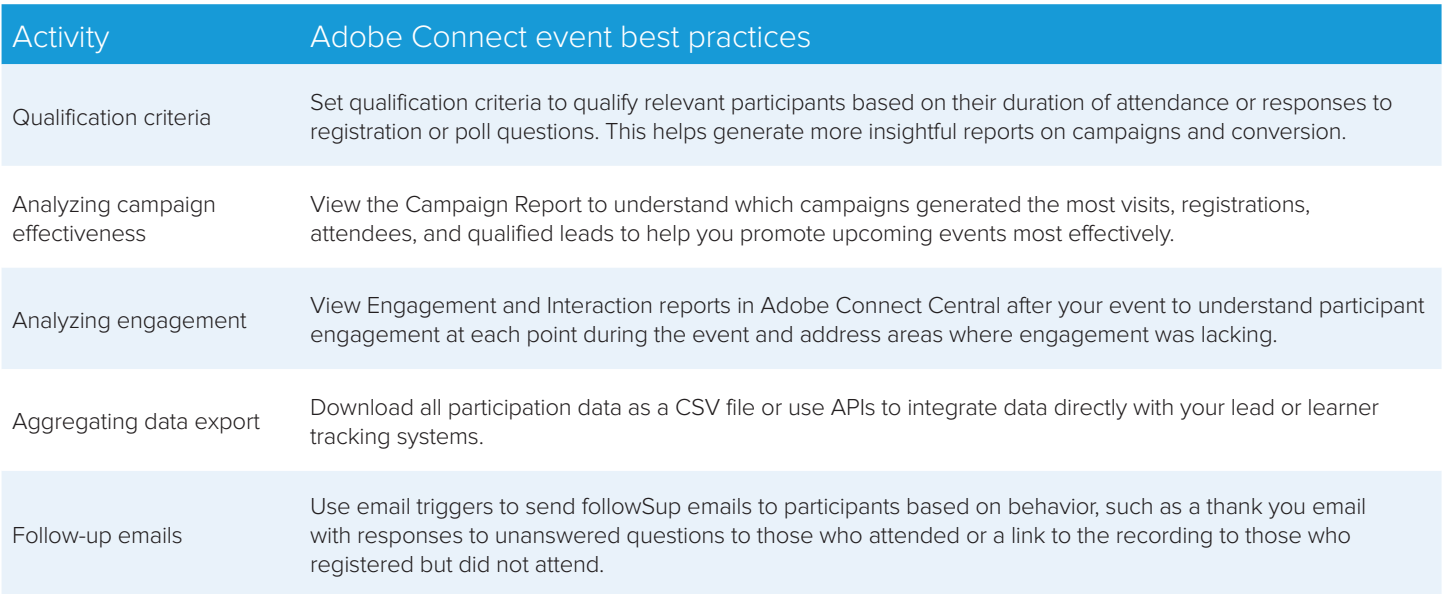

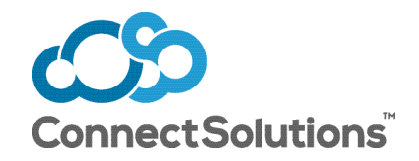

888-938-5687 info@connectsolutions.com **connectsolutions.com**